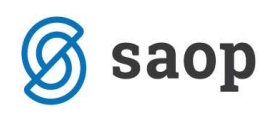

## Uvoz prejetega računa v pravo leto knjige prejetih računov

Pri letnici uvoza prejetega račun v SAOP iCenter PRAC, program upošteva datum opravljene storitve, ki ga je dobavitelj navedel v e-slog oziroma xml računu. V primeru, da dobavitelj tega ne zagotavlja, se bo račun avtomatsko uvozil v leto 2015.

Vzemimo primer prejetega računa za opravljeno storitev v letu 2014 ter da dobavitelj ni navedel datuma opravljanja: To pomeni, da se bi moral račun evidentirati v Knjigi prejetih računov v leto 2014.

V tem primeru svetujemo, da že ob uvažanju prejetega e-računa (ročno ali avtomatsko preko ePoštarja) uredite, da se bo tak račun uvozil v pravo leto 2014:

Knjiga prejetih računov –Prejeti računi -Uvoz e-računov

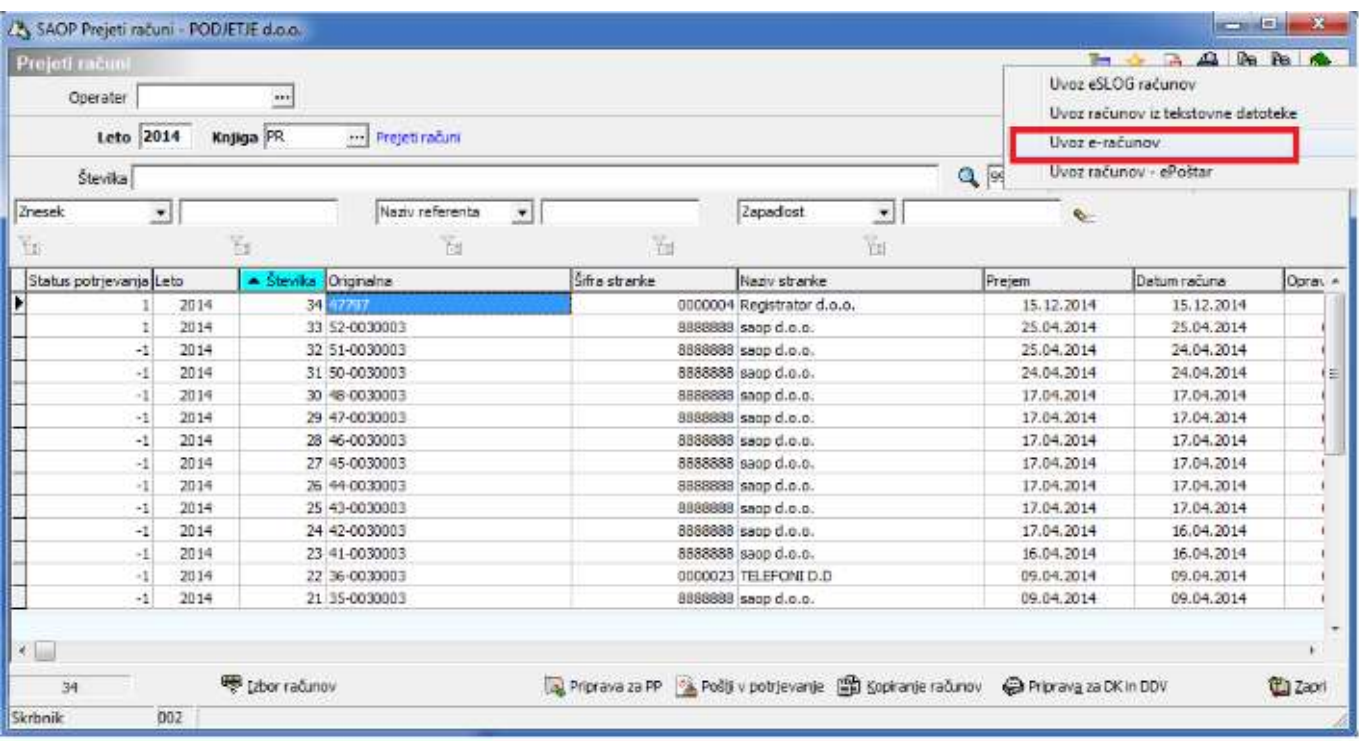

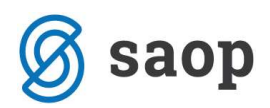

Odpre se okno, v katerega vpišemo Datum prejema v letu 2014:

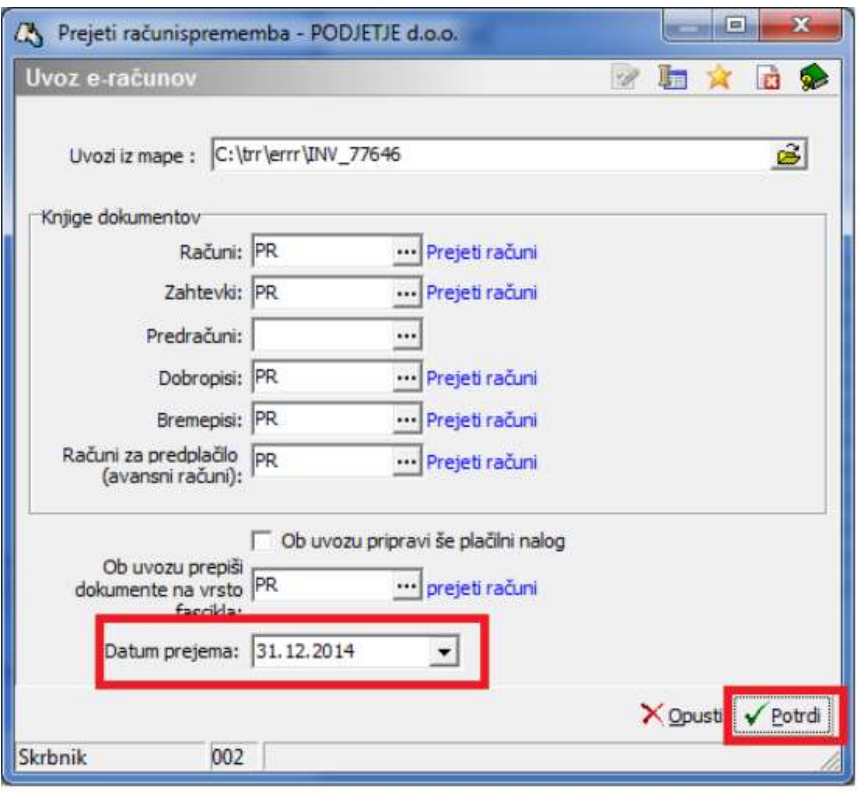

Na tak način se bo e-račun uvozil v leto Knjige prejetih računov 2014.

Nato na uvoženem računu ustrezno popravite dejanski datum prejema ter vpišete manjkajoči datum opravljene storitve oziroma ga popravite.

Če pa ste račun že uvozili v napačno leto knjige 2015 svetujemo, da ga izbrišete ter ga ponovno ročno prevzamete na banki, UJPu ali ponudniku elektronske poti in ga uvozite po zgornjih navodilih v Knjigo prejetih računov.

Šempeter pri Gorici, 14. 03. 2019 SAOP d.o.o.